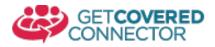

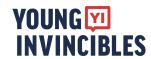

## Appointments – Navigator Reporting

Most Navigator groups on the Connector require their assisters to use this section to track key outcomes for their regular reports to CMS. If you are unsure if this applies to you, contact your manager or local Connector admin

| CMS Appointment Reporting Requirements  How many individual consumers fall under this appointment report?  2  What is the primary language of this consumer |           | Completing the CMS Appointment Reporting Requirements section takes only 3 simple steps: 1) Check the box for each activity done in the appointment 2) Insert the number of people helped with that activity 3) (Optional) Enter any relevant notes |  |
|----------------------------------------------------------------------------------------------------|-----------|----------------------------------------------------------------------------------------------------|--|
| Spanish (Español)                                                                                                    | ,         | <b>\$</b>                                                                                                    |  |
| Assistance Type (1)                                                                                                    | Total (2) | Notes (3)                                                                                                    |  |
| Addressing general inquiries about health insurance options                                                                                                 | 0         |                                                                                                    |  |
| ✓ Application assistance                                                                                                    | 2         | this is a note                                                                                                    |  |
| ☐ Health Insurance Literacy                                                                                                    | 0         |                                                                                                    |  |

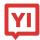

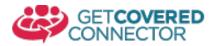

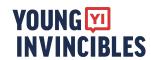

## Appointments – Other Reporting Fields

In addition to the key outcomes mentioned above, you can track a lot of other useful information for each consumer appointment, including referral tracking, story collection, notification opt-out, and flagging consumers who need follow-ups.

Follow Up

1) Referral tracking – How are consumers finding you? This data can be used to demonstrate the success of outreach to funders/staff. You can use the "Referral Other" line to track more specific sources over time

Community/social service organization

Referrer Other

Uptown Food Shelter

**2) Story collection** – a text box will appear if "yes" is selected, allowing you to record positive consumer stories to pitch to reporters and/or for other work your organization may be doing

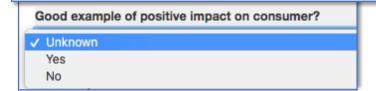

**3) notification opt-out** – If the consumer does not want to receive updates from YI about health insurance, important deadline reminders and how to use insurance, they can opt-out of data sharing. You can also check "suppress notifications" so that the consumer doesn't get email or text reminders about their apointment

Call notifications and data sharing

Do not call this consumer

Consumer does not consent to data sharing

Suppress Notifications

**4) Follow-ups** – Sometimes consumers need a second (or third) appointment, but cannot schedule one right away. This can be a useful way to keep track of that information!

| Follow up needed?    | track of that information!                                     |
|----------------------|----------------------------------------------------------------|
| Check all that apply |                                                                |
| Schedule appoint     | tment for assistance                                           |
| Call consumer to     | discuss plan selection and/or confirm enrollment was completed |
| Call consumer ab     | out missing application information/documentation              |
| Follow up with lo    | cal Human Services Office                                      |
| ■ Follow up with Cl  | MS/SBM call center regarding help ticket                       |
| Follow up regardi    | ing case escalation through assistance network                 |
| Schedule appoint     | tment for enrollment or renewal during Open Enrollment         |
| Schedule appoint     | tment for post-enrollment assistance                           |
| □ Other              |                                                                |
| Follow Up Notes      |                                                                |

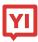

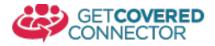

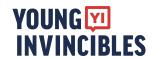

## Connector Reports Overview

Reports are a powerful part of the Connector. With the Reports page you can gain key insights on Connector Data to make key decisions about where to devote time/resources and tell the story of your success(es)

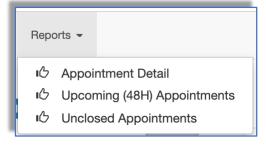

Appointment Detail: Shows data on Appointment outcomes. Default is the past 7 days

**Upcoming (48H):** Shows upcoming appointments with links to edit them

<u>Unclosed Appointment:</u> Compiled report of all non-closed appointments with direct links to edit them

Users can narrow or modify reports by a number of key fields including Date, Organization, Location and Assister. Then click the blue "Update Filters" button to run the new report and fetch the new data. Users can clear or reset these filters by clicking the "Reset Filters" button.

Users can also download these reports to further analyze their data by clicking the green "DOWNLOAD" button

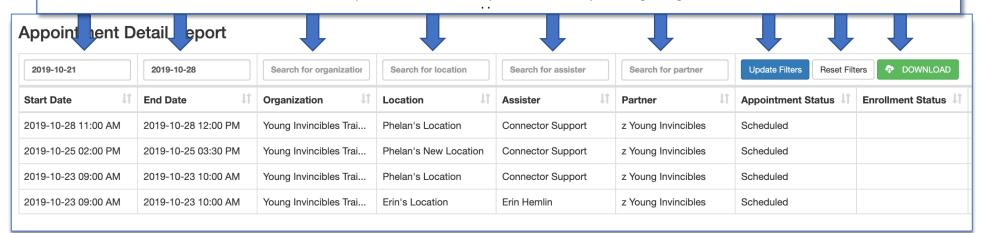

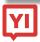